[Michael Lei](https://cn.community.intersystems.com/user/michael-lei) · 27, 2021

## $SYSTFMFXPI$  ORFR -> TOOLS -> SOL **PERFORMANCE TOOLS -> SQL RUNTIME** STATISTIC

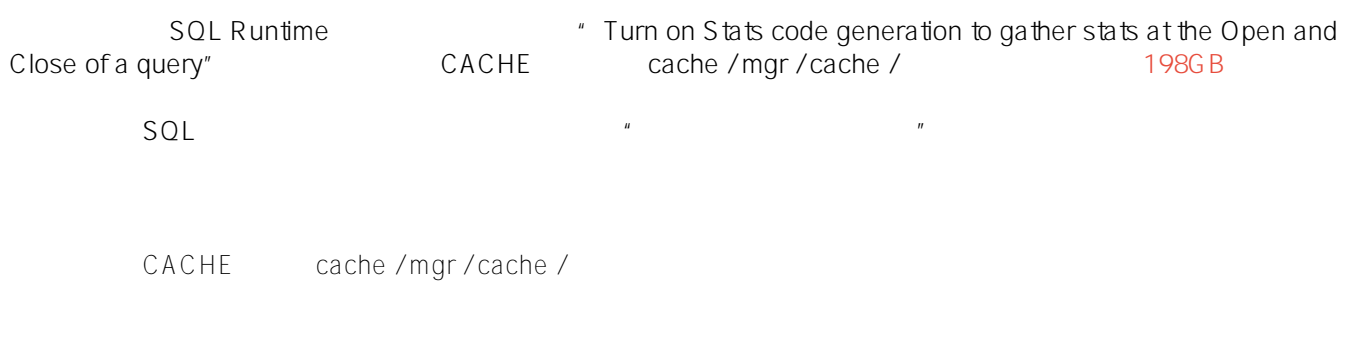

FábioLouly

## **How and what to delete data after changing configuration in SYSTEM EXPLORER -> TOOLS -> SQL PERFORMANCE TOOLS -> SQL RUNTIME STATISTIC**

Hello everyone!

Some time ago, I changed the configuration in **SQL Runtime Statistic to "Turn on Stats code generation to gather stats at the Open and Close of a query"**. With this change, the **CACHE** base (**cache/mgr/cache/**) has grown a lot to reach **198GB**.

Yesterday, I returned the configuration of **SQL Runtime Statistic to the default which is "Turn off Stats code generation"** and the cache base is no longer growing.

My question is?

How to delete this data that was created in the CACHE base (cache/mgr/cache/) and what data I can delete without affecting the system.

Thanks, Fábio Louly.

[#SQL](https://cn.community.intersystems.com/tags/sql) [#性能](https://cn.community.intersystems.com/tags/performance) [#管理门户](https://cn.community.intersystems.com/tags/management-portal) [#系统管理](https://cn.community.intersystems.com/tags/system-administration) [#Caché](https://cn.community.intersystems.com/tags/cach%C3%A9)

## **URL:**

https://cn.community.intersystems.com/post/%E6%9D%A5%E8%87%AA%E6%B5%B7%E5%A4%96%E7%9A%8 4%E9%97%AE%E9%A2%98%EF%BC%9A%E5%9C%A8-system-explorer-tools-sql-performance-tools-sql-runtim e-statistic%E6%9B%B4%E6%94%B9%E9%85%8D%E7%BD%AE%E5%90%8E%E5%A6%82%E4%BD%95%E5

%88%A0%E9%99%A4%E6%95%B0%E6%8D%AE